history jose@avtp239:~\$ ssh root@192.168.1.76 root@192.168.1.76's password: Linux nas 5.4.78-2-pve #1 SMP PVE 5.4.78-2 (Thu, 03 Dec 2020 14:26:17 +0100) x86\_64 The programs included with the Debian GNU/Linux system are free software; the exact distribution terms for each program are described in the individual files in /usr/share/doc/\*/copyright. Debian GNU/Linux comes with ABSOLUTELY NO WARRANTY, to the extent permitted by applicable law. Last login: Wed Dec 9 20:20:33 2020 from 192.168.1.86 root@nas:~# apt-get install sdparm Reading package lists... Done Building dependency tree Reading state information... Done The following NEW packages will be installed: sdparm 0 upgraded, 1 newly installed, 0 to remove and 0 not upgraded. Need to get 131 kB of archives. After this operation, 427 kB of additional disk space will be used. Get:1 http://ftp.caliu.cat/debian buster/main amd64 sdparm amd64 1.10-1 [131 kB] Fetched 131 kB in 0s (385 kB/s) Selecting previously unselected package sdparm. (Reading database ... 74895 files and directories currently installed.) Preparing to unpack .../sdparm 1.10-1 amd64.deb ... Unpacking sdparm (1.10-1) ... Setting up sdparm (1.10-1) ... Processing triggers for man-db (2.8.5-2) ... root@nas:~# sdparm /dev/sda /dev/sda: ATA ST8000DM004-2CX1 0001 Read write error recovery mode page: AWRE 1 [cha: n, def: 1] ARRE 0 [cha: n, def: 0] PER 0 [cha: n, def: 0] Caching (SBC) mode page:  $IC$   $0$   $[cha: n, def: 0]$  $WCE$  0 [cha: y, def: 0] RCD 0 [cha: n, def: 0] Control mode page: TST 0 [cha: n, def: 0] SWP 0 [cha: n, def: 0] root@nas:~# apt-get install smartctl Reading package lists... Done Building dependency tree Reading state information... Done Package smartctl is not available, but is referred to by another package. This may mean that the package is missing, has been obsoleted, or is only available from another source

```
E: Package 'smartctl' has no installation candidate
root@nas:~# apt-get install smartmontools
Reading package lists... Done
Building dependency tree
Reading state information... Done
Suggested packages:
  gsmartcontrol smart-notifier
The following NEW packages will be installed:
  smartmontools
0 upgraded, 1 newly installed, 0 to remove and 0 not upgraded.
Need to get 539 kB of archives.
After this operation, 2,077 kB of additional disk space will be used.
Get:1 http://download.proxmox.com/debian/pve buster/pve-no-subscription
amd64 smartmontools amd64 7.1-pve2 [539 kB]
Fetched 539 kB in 1s (611 kB/s)
Selecting previously unselected package smartmontools.
(Reading database ... 74908 files and directories currently installed.)
Preparing to unpack .../smartmontools 7.1-pve2 amd64.deb ...
Unpacking smartmontools (7.1-pve2) ...
Setting up smartmontools (7.1-pve2) ...
Created symlink /etc/systemd/system/smartd.service →
/lib/systemd/system/smartmontools.service.
Created symlink /etc/systemd/system/multi-
user.target.wants/smartmontools.service →
/lib/systemd/system/smartmontools.service.
Processing triggers for man-db (2.8.5-2) ...
Processing triggers for systemd (241-7~deb10u5) ...
root@nas:~# smartctltop
-bash: smartctltop: command not found
root@nas:~# top
top - 20:27:47 up 27 min, 1 user, load average: 5.50, 5.40, 3.03
Tasks: 230 total, 1 running, 229 sleeping, 0 stopped, 0 zombie
%Cpu(s): 0.3 us, 1.2 sy, 0.0 ni, 21.8 id, 76.5 wa, 0.0 hi, 0.2 si, 0.0
st
MiB Mem : 15964.2 total, 6414.7 free, 8866.3 used, 683.1 buff/cache
MiB Swap: 2048.0 total, 2048.0 free, 0.0 used. 6422.2 avail Mem
 PID USER PR NI VIRT RES SHR S %CPU %MEM TIME+ COMMAND
  783 root 1 -19 0 0 0 D 1.0 0.0 0:11.80
z_wr_iss
  138 root 0 -20 0 0 0 I 0.7 0.0 0:05.61
kworker/0:1H-kblockd
33540 root 20 0 975916 209440 740 D 0.7 1.3 0:03.20 fio
  791 root 0 -20 0 0 0 S 0.3 0.0 0:00.51
z_wr_int
  792 root 0 -20 0 0 0 S 0.3 0.0 0:00.50
z_wr_int
35672 root 20 0 13832 2868 2136 R 0.3 0.0 0:00.03 top
    1 root 20 0 23672 8184 5152 S 0.0 0.1 0:04.70 systemd
 2 root 20 0 0 0 0 S 0.0 0.0 0:00.25
```
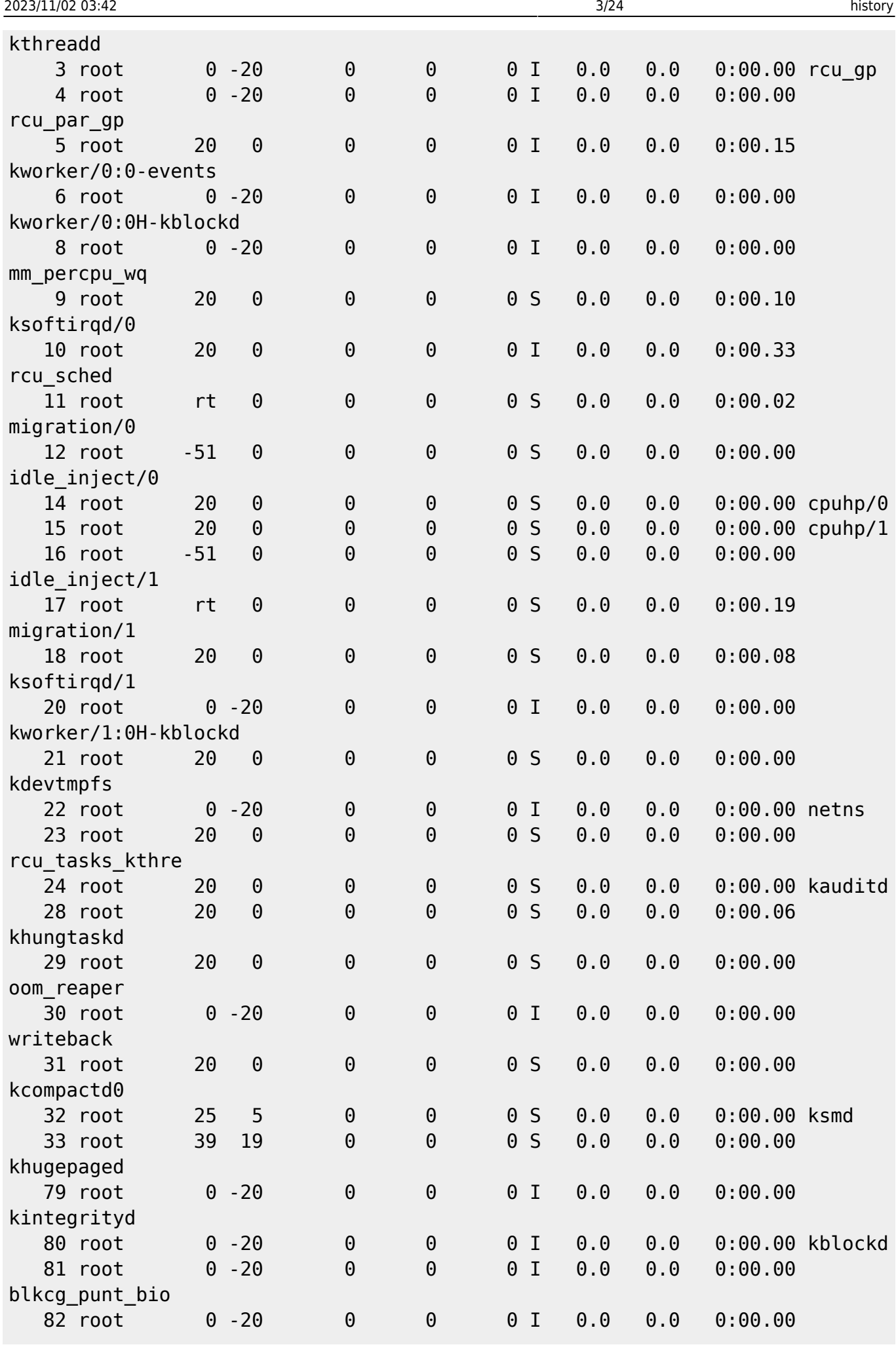

```
tpm_dev_wq
   83 root 0 -20 0 0 0 I 0.0 0.0 0:00.00 ata_sff
   84 root 0 -20 0 0 0 I 0.0 0.0 0:00.00 md
   85 root 0 -20 0 0 0 I 0.0 0.0 0:00.00 edac-
poller
root@nas:~# ps -ef | grep fio
root 33540 1 0 20:19 ? 00:00:03 fio --size=16G --name=create
--filename=fio file --bs=1M --nrfiles=1 --direct=0 --sync=0 --randrepeat=0 -
-rw=write --refill buffers --end fsync=1 --iodepth=200 --ioengine=libaio --
fallocate=none
root 35674 34377 0 20:27 pts/3 00:00:00 grep fio
root@nas:~# ps -ef | grep fio
root 33540 1 0 20:19 ? 00:00:03 fio --size=16G --name=create
--filename=fio file --bs=1M --nrfiles=1 --direct=0 --sync=0 --randrepeat=0 -
-rw=write --refill_buffers --end_fsync=1 --iodepth=200 --ioengine=libaio --
fallocate=none
root 35676 34377 0 20:28 pts/3 00:00:00 grep fio
root@nas:~# kill -9 33540
root@nas:~# ps -ef | grep fio
root 35703 34377 0 20:28 pts/3 00:00:00 grep fio
root@nas:~# smartctl ^C
root@nas:~# sdparm --set=WCE --save /dev/sda
    /dev/sda: ATA ST8000DM004-2CX1 0001
change mode page: mode page indicates it is not savable but
    '--save' option given (try without it)
root@nas:~# sdparm /dev/sda
    /dev/sda: ATA ST8000DM004-2CX1 0001
Read write error recovery mode page:
 AWRE 1 [cha: n, def: 1]
 ARRE 0 [cha: n, def: 0]
 PER 0 [cha: n, def: 0]
Caching (SBC) mode page:
  IC 0 [cha: n, def: 0]
 WCE 0 [cha: y, def: 0] RCD 0 [cha: n, def: 0]
Control mode page:
  TST 0 [cha: n, def: 0]
  SWP 0 [cha: n, def: 0]
root@nas:~# sdparm --set=WCE /dev/sda
    /dev/sda: ATA ST8000DM004-2CX1 0001
root@nas:~# sdparm /dev/sda
    /dev/sda: ATA ST8000DM004-2CX1 0001
Read write error recovery mode page:
 AWRE 1 [cha: n, def: 1]
 ARRE 0 [cha: n, def: 0]
 PER 0 [cha: n, def: 0]
Caching (SBC) mode page:
  IC 0 [cha: n, def: 0]
 WCE 1 [cha: y, def: 1]RCD 0 [cha: n, def: 0]
Control mode page:
```

```
 TST 0 [cha: n, def: 0]
  SWP 0 [cha: n, def: 0]
root@nas:~# sdparm --set=WCE /dev/sdb
    /dev/sdb: ATA ST8000DM004-2CX1 0001
root@nas:~# sdparm --set=WCE /dev/sdc
    /dev/sdc: ATA ST8000DM004-2CX1 0001
^[[Aroot@nas:~# sdparm --set=WCE /dev/sdd
    /dev/sdd: ATA ST8000DM004-2CX1 0001
root@nas:~# sdparm /dev/sde
    /dev/sde: ATA KINGSTON SA400S3 0004
Read write error recovery mode page:
 AWRE 1 [cha: n, def: 1]
  ARRE 0 [cha: n, def: 0]
  PER 0 [cha: n, def: 0]
Caching (SBC) mode page:
  IC 0 [cha: n, def: 0]
 WCE 0 [cha: y, def: 0]
  RCD 0 [cha: n, def: 0]
Control mode page:
  TST 0 [cha: n, def: 0]
  SWP 0 [cha: n, def: 0]
root@nas:~# sdparm --set=WCE /dev/sde
    /dev/sde: ATA KINGSTON SA400S3 0004
root@nas:~# reboot
Connection to 192.168.1.76 closed by remote host.
Connection to 192.168.1.76 closed.
jose@avtp239:~$ ssh root@192.168.1.76
root@192.168.1.76's password:
Linux nas 5.4.78-2-pve #1 SMP PVE 5.4.78-2 (Thu, 03 Dec 2020 14:26:17 +0100)
x86_64
The programs included with the Debian GNU/Linux system are free software;
the exact distribution terms for each program are described in the
individual files in /usr/share/doc/*/copyright.
Debian GNU/Linux comes with ABSOLUTELY NO WARRANTY, to the extent
permitted by applicable law.
Last login: Wed Dec 9 20:21:55 2020 from 192.168.1.86
root@nas:~#
root@nas:~#
root@nas:~#
root@nas:~# sdparm
one or more device names required
Usage: sdparm [--all] [--dbd] [--flexible] [--get=STR] [--hex] [--long]
              [--num-desc] [--page=PG[,SPG]] [--quiet] [--readonly]
              [--six] [--transport=TN] [--vendor=VN] [--verbose]
              DEVICE [DEVICE...]
       sdparm [--clear=STR] [--defaults] [--dummy] [--flexible]
              [--page=PG[,SPG]] [--quiet] [--readonly] [--save] [--set=STR]
              [--six] [--transport=TN] [--vendor=VN] [--verbose]
              DEVICE [DEVICE...]
```
Last update: 2020/12/10 10:00 informatica:microservers:history http://wiki.legido.com/doku.php?id=informatica:microservers:history

```
 where mode page read (1st usage) and change (2nd usage) options are:
   --all | -a list all known fields for given DEVICE
    --clear=STR | -c STR clear (zero) field value(s)
   --dbd | -B set DBD bit in mode sense cdb
   --defaults | -D set a mode page to its default values
   --dummy | -d don't write back modified mode page
   --flexible | -f compensate for common errors, relax some checks
    --get=STR | -g STR get (fetch) field value(s)
    --hex | -H output in hex rather than name/value pairs
   --long | -l add description to field output
    --num-desc | -n report number of mode page descriptors
    --page=PG[,SPG] | -p PG[,SPG] page (and optionally subpage) number
                         [or abbrev] to output, change or enumerate
   --quiet | -q suppress DEVICE vendor/product/revision string
line
    --readonly | -r force read-only open of DEVICE (def: depends
                         on operation). Mainly for ATA disks
    --save | -S place mode changes in saved page as well
   --set=STR | -s STR set field value(s)
    --six | -6 use 6 byte SCSI mode cdbs (def: 10 byte)
   --transport=TN | -t TN transport protocol number [or abbrev]
    --vendor=VN | -M VN vendor (manufacturer) number [or abbrev]
    --verbose | -v increase verbosity
View or change SCSI mode page fields (e.g. of a disk or CD/DVD drive).
STR can be <acronym>[=val] or <start byte>:<start bit>:<num bits>[=val].
Use '-h' or '--help' twice for help on other usages including executing
some simple commands, reading and decoding VPD pages, enumerating internal
tables of mode and VPD pages, and decoding response data supplied in a
file or stdin (rather than from a DEVICE).
root@nas:~# sdparm /dev/sda
    /dev/sda: ATA ST8000DM004-2CX1 0001
Read write error recovery mode page:
 AWRE 1 [cha: n, def: 1]
  ARRE 0 [cha: n, def: 0]
  PER 0 [cha: n, def: 0]
Caching (SBC) mode page:
  IC 0 [cha: n, def: 0]
 WCE \qquad \qquad \theta [cha: y, def: 0]
  RCD 0 [cha: n, def: 0]
Control mode page:
  TST 0 [cha: n, def: 0]
  SWP 0 [cha: n, def: 0]
root@nas:~# ls
chroot.sh deploy.sh deploy.sh.old prova.sh test.sh
root@nas:~# cd
(failed reverse-i-search)`fip': ps -ef | grep ^Co
(reverse-i-search)`fio': ps -ef | grep ^Co
root@nas:~# history
    6 ls -al /target
```
7 mkdir /target/mnt /target/dev /target/sys /target/proc

 8 ls -al /target 9 rm -rf /target/\* 10 ls -al /target 11 history | less 12 nano deploy.sh 13 history | less 14 cat /etc/hosts 15 cat /etc/fstab 16 history | less 17 nano deploy.sh 18 nano /etc/systemd/system/zfs-import-bpool.service 19 ls -al /etc/network/interfaces 20 cat /etc/network/interfaces 21 ip link 22 ip link | grep "state UP" 23 ip link | grep "state UP" | cut -d ':' -f 2 24 ip link | grep "state UP" | cut -d ':' -f 2| tr -d ' ' 25 ip a 26 ip a | grep "scope global" | cut -d ' ' -f 6 27 ip a  $|$  grep "scope global"  $|$  cut -d  $'$   $-$  f 1 28 ip a | grep "scope global" | cut -d ' ' -f 2 29 ip a | grep "scope global" | cut -d ' ' -f 11 30 zpool status 31 zpool destroy rpool bpool 32 zpool destroy rpool 33 zpool destroy bpool 34 nano deploy.sh 35 ./deploy.sh 36 ls -al /target 37 ls -al /target/boot 38 ls /sys/class/net 39 ls -l /sys/class/net 40 history 41 ip a | grep "scope global" | cut -d ' ' -f 11 42 ip a eno1 43 ip a dev eno1 44 ip a help 45 ip a show dev eno1 46 ip a show dev eno1 | grep "inet " 47 for iface in \$(ls -1 /sys/class/net); do ip a show dev iface | grep "inet ";done 48 for iface in \$(ls -1 /sys/class/net); do ip a show dev \$iface | grep "inet ";done 49 for iface in \$(ls -1 /sys/class/net); do ip a show dev \$iface | grep "scope global";done 50 nano deploy.sh 51 history 52 nano deploy.sh 53 for iface in \$(ls -1 /sys/class/net); do ip a show dev \$iface | grep "scope global";done|head -n 1 54 for iface in \$(ls -1 /sys/class/net); do if [ -n \$(ip a show dev

```
$iface | grep "scope global) ] then IFACE=$iface; exit;fi ;done; echo $IFACE
   55 for iface in $(ls -1 /sys/class/net); do if [ -n $(ip a show dev
$iface | grep "scope global") ] then IFACE=$iface; exit;fi ;done; echo
$IFACE
   56 for iface in $(ls -1 /sys/class/net); do if [ -n $(ip a show dev
$iface | grep "scope global") ]; then IFACE=$iface; exit;fi ;done; echo
$IFACE
   57 for iface in $(ls -1 /sys/class/net); do if [ -n $(ip a show dev
$iface | grep "scope global") ]; then IFACE=$iface;fi ;done; echo $IFACE
   58 for iface in $(ls -1 /sys/class/net); do if [ -n $(ip a show dev
$iface | grep "scope global") ]; then IFACE=$iface;echo $IFACE ;fi ;done
   59 for iface in $(ls -1 /sys/class/net); do ip a show dev $iface | grep
"scope global" IFACE=$iface;echo $IFACE ;fi ;done
   60 for iface in $(ls -1 /sys/class/net); do ip a show dev $iface | grep
"scope global"; IFACE=$iface;echo $IFACE ;fi ;done
   61 for iface in $(ls -1 /sys/class/net); do ip a show dev $iface | grep
"scope global"; IFACE=$iface;echo $IFACE ;done
   62 for iface in $(ls -1 /sys/class/net); do ip a show dev $iface | grep
' scope global '; IFACE=$iface;echo $IFACE ;done
   63 for iface in $(ls -1 /sys/class/net); do if [ -n "$(ip a show dev
$iface | grep ' scope global ')" ];then IFACE=$iface;echo $IFACE ;fi ;done
   64 for iface in $(ls -1 /sys/class/net); do if [ -n "$(ip a show dev
$iface | grep ' scope global ')" ];then IFACE=$iface; exit; fi ;done
   65 nano prova.sh
   66 ./prova.sh
   67 nano prova.sh
   68 ./prova.sh
   69 cat prova.sh
   70 nano deploy.sh
   71 nano prova.sh
   72 ./prova.sh
   73 ls -al /target/etc/network/interfaces.d/eno1
   74 cat /target/etc/network/interfaces.d/eno1
   75 nano deploy.sh
   76 nano prova.sh
   77 ./prova.sh
   78 cat /target/etc/network/interfaces.d/eno1
   79 ./prova.sh
   80 nano prova.sh
   81 nano /target/root/chroot.sh
   82 nano deploy.sh
   83 nano /target/root/chroot.sh
   84 ./prova.sh
   85 whereis bash
   86 nano prova.sh
   87 umount -l /target/dev
   88 umount -l /target/sys
   89 umount -l /target/proc
   90 mount
   91 ./prova.sh
   92 ls
```

```
 93 exit
    94 ls
    95 zpool status
    96 zpool import
    97 nano deploys.sh
   98 nano deploy.sh
   99 nano prova.sh
   100 nano prova.sh
   101 nano deploy.sh
   102 nano prova.sh
   103 ls
   104 ./deploy.sh
   105 zpool destroy bpool
   106 zpool destroy rpool
   107 zpool status
   108 nano deploy.sh
   109 ./deploy.sh
   110 nano deploy.sh
   111 cat .prova.sh
   112 cat prova.sh
   113 nano prova.sh
   114 nano deploy.sh
   115 nano prova.sh
   116 lsblk -o UUID
   117 lsblk -o WWN
   118 declare -a BOOTSSD;BOOTSSD+="0x50026b7682efdcf4";echo ${BOOTSSD[@]}
   119 declare -a
BOOTSSD;BOOTSSD+="0x50026b7682efdcf4";BOOTSSD+="0x50026b7682efdcf4";echo
${BOOTSSD[@]}
   120 unset BOOTSSD
   121 declare -a
BOOTSSD;BOOTSSD+="0x50026b7682efdcf4";BOOTSSD+="0x50026b7682efdcf4";echo
${BOOTSSD[@]}
   122 nano prova.sh
  123 tftp
   124 ping 1.1.1.1
   125 ls -al
   126 cat prova.sh
   127 nano deploy.sh
   128 cat /target/etc/default/grub
   129 sed -i
's/GRUB_CMDLINE_LINUX=""/GRUB_CMDLINE_LINUX="root=ZFS=rpool/ROOT/pve"/g'
/target/default/grub
   130 sed -i
's/GRUB_CMDLINE_LINUX=""/GRUB_CMDLINE_LINUX="root=ZFS=rpool/ROOT/pve"/g'
/target/etc/default/grub
   131 sed
's#GRUB CMDLINE LINUX=""#GRUB CMDLINE LINUX="root=ZFS=rpool/ROOT/pve"#'
/target/etc/default/grub
   132 sed
's#GRUB_CMDLINE_LINUX=""#GRUB_CMDLINE_LINUX="root=ZFS=rpool/ROOT/pve"#'
```

```
/target/etc/default/grub
   133 sed 's#_LINUX_DEFAULT="quiet"#_LINUX_DEFAUTL=""#'
/target/etc/default/grub
   134 sed 's#_LINUX_DEFAULT="quiet"#_LINUX_DEFAULT=""#'
/target/etc/default/grub
   135 sed -i
's#GRUB_CMDLINE_LINUX=""#GRUB_CMDLINE_LINUX="root=ZFS=rpool/ROOT/pve"#'
/target/etc/default/grub
   136 sed -i 's#_LINUX_DEFAULT="quiet"#_LINUX_DEFAULT=""#'
/target/etc/default/grub
   137 cat /target/etc/default/grub
   138 history
   139 nano deploy.sh
   140 mount
   141 zpool destror rpool
   142 zpool destroy bpool
   143 zpool destroy rpool
   144 ./deploy.sh
   145 ls -al
   146 molunt
   147 mount
   148 umount -l /target/dev
   149 umount -l /target/proc
   150 umount -l /target/sys
   151 ls -al /target/root
   152 cat /target/root/chroot.sh
   153 mount --rbind /dev /target/dev
   154 mount --rbind /sys /target/sys
   155 mount --rbind /proc /target/proc
   156 chroot /bin/bash /root/chroot.sh --login
   157 chroot /bin/bash /root/chroot.sh
   158 cat deploy.sh
   159 chroot /target /bin/bash /root/chroot.sh --login
  160 zfs list -t snapshots
   161 zfs list -t snapshot
   162 exit
   163 zpool status
   164 reboot
   165 nano deploy.sh
   166 cat /etc/default/grub
   167 ./deploy.sh
   168 mount
   169 reboot
   170 nano deploy.sh
   171 zpool status
   172 ./deploy.sh
   173 zpool status
   174 mount -o bind /dev /target/dev
   175 mount -o bind /sys /target/sys
   176 mount -o bind /proc /target/proc
   177 chroot /target /bin/bash --login
```
 178 umount -l /target/dev 179 umount -l /target/sys 180 umount -l /target/proc 181 zpool status 182 zfs list -t snapshot 183 zfs list 184 ls -al /target/boot 185 zpool export -a 186 df -h 187 mount 188 history 189 reboot 190 nano deploy.sh 191 zpool status 192 ./deploy.sh 193 zpool status 194 echo \$HOST 195 echo \$HOSTNAME 196 nano deploy.sh 197 ./deploy.sh 198 zpool status 199 nano deploy.sh 200 ./deploy.sh 201 reboot 202 history |less 203 nano deploy.sh 204 nano prova.sh 205 ./prova.sh 206 ./prova.sh pve 207 cat prova.sh 208 nano prova.sh 209 ./prova.sh 210 echo "\$NAME" 211 echo "\$NAME"; NAME="{\$NAME:-pve}"; echo "\$NAME" 212 echo "\$NAME"; NAME={\$NAME:-pve}; echo "\$NAME" 213 unset NAME 214 echo "\$NAME"; NAME={\$NAME:-pve}; echo "\$NAME" 215 echo "\$NAME"; NAME="{NAME:-pve}"; echo "\$NAME" 216 read -p "Enter your gender (just press ENTER to not tell us): " GENDER;echo "Your gender is \${GENDER:-a secret}." 217 nano prova.sh 218 ./prova.sh 219 ./prova.sh pepep 220 ./prova.sh pep selga 221 cat prova.sh 222 nano deploy.sh 223 ./deploy.sh 224 zpool status 225 zpool export -a 226 zpool status 227 reboot

```
 228 reboot
 229 zpool status
 230 cp deploy.sh deploy.sh.old
 231 nano deploy.sh
 232 sgdisk --help
 233 sgdisk -L
 234 fdisk /dev/sda
 235 sgdisk -L | grep -i RAID
 236 sgdisk -L | grep -i Linux
 237 nano deploy.sh
 238 blkid | grep "{BOOTSSD[0]}-part3
 239 blkid | grep "{BOOTSSD[0]}-part3"
 240 blkid | grep "-part3"
 241 blkid
 242 blkid /dev/sda3
 243 nano deploy.sh
 244 zpool status
 245 ./deploy.sh
 246 nano deploy.sh
 247 ./deploy.sh
 248 nano deploy.sh
 249 ./deploy.sh
 250 blkid
 251 lsblk -o NAME,FSTYPE,UUID
 252 nano deploy.sh
 253 ./deploy.sh
 254 zpool status
 255 export -a
 256 zpool status
 257 umount /target/boot
 258 zpool status
 259 export -a
 260 zpool status
 261 mount
 262 zpool destroy rpool
 263 mount
 264 zpool status
 265 ./deploy.sh
 266 blkid
 267 blkid /dev/sda3 | cut -d '"' -f 2
 268 cat /target/fstab
 269 cat /target/etc/fstab
 270 umount /target/boot
 271 zpool destroy rpool
 272 nano deploy.sh
 273 ./deploy.sh
 274 reboot
 275 nano deploy.sh
 276 zpool status
 277 ./deploy.sh
 278 zpool status
```
 279 zpool status 280 mount 281 zpool destroy rpool 282 df -h 283 nano deploy.sh 284 ./deploy.sh 285 zpool status 286 lsblk 287 sgdisk -p /dev/sda 288 reboot 289 zpool status 290 df -h 291 ls -al /tmp 292 nano deploy.sh 293 ls /tmp 294 nano deploy.sh 295 ./deploy.sh 296 zpoll status 297 zpool status 298 nano deploy.sh 299 ./deploy.sh 300 nano deploy.sh 301 nano deploy.sh 302 zpool status 303 nano deploy.sh 304 ./deploy.sh 305 zpool status 306 reboot 307 ip a 308 ip a 309 uname -a 310 ls -al /etc/apt/sources.list.d/ 311 sed -i 's/stretch/buster/g' /etc/apt/sources.list 312 sed -i 's/stretch/buster/g' /etc/apt/sources.list.d/\* 313 apt updatew 314 apt update 315 nano /etc/apt/sources.list.d/pve-install-repo.list 316 wget http://download.proxmox.com/debian/proxmox-ve-release-6.x.gpg -O /etc/apt/trusted.gpg.d/proxmox-ve-release-6.x.gpg 317 apt update 318 apt full-upgrade 319 apt upgrade 320 cat /etc/os-release 321 ls -al /boot 322 ls -al /boot/grub 323 dpkg -l | grep kernel 324 apt dist-upgrade 325 apt install pve-kernel 326 apt search pve-kernel 327 apt install pve-kernel-5.4 328 dpkg -l | grep zfs

```
 329 apt install pve-headers-5.4
 330 dpkg -l | grep firmware
 331 apt search pve-firmware
 332 systemctl reboot
 333 uname -a
 334 ls -al /boot
 335 ls -al /
 336 rm /vmlinuz.old
 337 rm /initrd.img.old
 338 mv /vmlinuz /vmlinuz.o
 339 mv /initrd.img /initrd.img.old
 340 ls -al /
 341 cd ..
 342 ln -s boot/vmlinuz-5.4.65-1-pve vmlinuz
 343 ln -s boot/initrd.img-5.4.65-1-pve initrd.img
 344 ls -al
 345 systemctl reboot
 346 uname -a
 347 apt install dosfstools
 348 apt install screen
 349 apt autoremove
 350 apt autoclean
 351 ls -al /
 352 ls /boot
 353 ls /boot/
 354 ls -al /boot/
 355 ls -al /boot/pve
 356 systemctl reboot
 357 uname -a
 358 history | grep "tar "
 359 history
 360 systemctl poweroff
 361 cd
 362 ls
 363 cat chroot.sh
 364 ./chroot.sh
 365 zpool status
 366 zfs list
 367 zfs list -t snapshot
 368 cd /tmp/
 369 ls
 370 cd /root/
 371 l
 372 ld
 373 ls
 374 ls -l
 375 cat deploy.sh
 376 vi deploy.sh
 377 ls -al /dev/disk/by-id/
 378 wipefs -a -f /dev/sda
 379 wipefs -a -f /dev/sdb
```

```
 380 wipefs -a -f /dev/sdc
   381 wipefs -a -f /dev/sdd
  382 ls -al /dev/disk/by-id/
   383 partprobe
  384 mdadm --detail
  385 cat /proc/mdstat
   386 history
  387 mdadm --help
  388 mdadm --stop /dev/md0
  389 cat /proc/mdstat
  390 mdadm --zero-superblock /dev/sda
  391 cat /proc/mdstat
  392 partprobe
  393 mdadm --zero-superblock /dev/sdb
  394 vim deploy.sh
  395 vi deploy.sh
   396 sgdisk --zap-all /dev/sdb1
  397 sgdisk --zap-all /dev/sdb
  398 partprobe
  399 mount| grep sdb
   400 mdadm --zero-superblock /dev/sdb
  401 mdadm --zero-superblock /dev/sdb1
   402 wipefs -a -f /dev/sdb
  403 wipefs -a -f /dev/sdb1
   404 partprobe
   405 systemctl reboot
   406 ip a s
  407 lsblk
  408 lsblk -d -o name,wwn
   409 ls -la /dev/disk/by-id/
  410 partprobe
  411 cat /proc/mdstat
  412 swapon -s
  413 lsblk
  414 lsblk -d
  415 lsblk -d -o name,rota
  416 vi deploy.sh
  417 #zpool create -o ashift=12 \
   418 -O acltype=posixacl -O canmount=off -O compression=lz4
-O dnodesize=auto -O normalization=formD -O relatime=on -O xattr=sa
-O mountpoint=/ -R /target rpool ${BOOTSSD[0]}-part5
   419 #zpool create -o ashift=12 -O acltype=posixacl -O canmount=off -O
compression=lz4 -O dnodesize=auto -O normalization=formD -O relatime=on -O
xattr=sa -O mountpoint=/ -R /target rpool ${BOOTSSD[0]}-part5
   420 zpool create -o ashift=12 -O acltype=posixacl -O compression=lz4 -O
relatime=on -O xattr=sa dades raidz1 wwn-0x5000c500c520c2f7
wwn-0x5000c500cf855885 wwn-0x5000c500cf875876 wwn-0x5000c500cf8fda13
  421 zpool status
  422 df -h
  423 cd /dades/
   424 ls -la
```

```
 425 df -h .
   426 cd
  427 zfs create dades/prova
  428 zfs list
  429 apt-get update
  430 apt dist-upgrade
  431 apt-get update
  432 apt-get autoremove
  433 apt-get install nfs-kernel-server
  434 vim /etc/exports
  435 apt-get install vim
  436 vim /etc/exports
  437 zfs get all
  438 zfs get all| grep compress
   439 zfs set
sharenfs=no_subtree_check,no_root_squash,async,rw=@192.168.1.0/24 dades
   440 vim /etc/modprobe.d/zfs.conf
  441 sysctl vm.swappiness
  442 vim /etc/sysctl.conf
 443 arc summary | more
  444 reboot
 445 arc summary | more
   446 history
  447 vim /etc/modprobe.d/zfs.conf
   448 sysctl vm.swappiness
  449 ((12*1024*1024*1024))
  450 echo ((12*1024*1024*1024))
  451 vim /etc/modprobe.d/zfs.conf
  452 lsmod
  453 lsmod | grep nfs
  454 lsmod | grep zfs
  455 lsmod | grep arc
  456 arc_summary
 457 arc summary | more
  458 free -m
  459 vim /etc/modprobe.d/mdadm.conf
  460 rm /etc/modprobe.d/mdadm.conf
  461 apt-get remove --purge mdadm
  462 touch /dades/prova/jur
  463 vim /etc/initramfs-tools/conf.d/resume
  464 update-initramfs -k all -u
  465 ls -l /etc/network/interfaces
  466 cat /etc/network/interfaces
  467 apt-get install fio
  468 cd /dades/prova/
  469 fio --size=16G --name=create --filename=fio_file --bs=1M --nrfiles=1
--direct=1 --sync=0 --randrepeat=0 --rw=write --refill buffers --end fsync=1
--iodepth=200 --ioengine=libaio --fallocate=none
  470 df -h
  471 ls -l /dev/disk/by-id/
   472 blkid /dev/disk/by-id/wwn-0x502b2a201d1c1b1a-part3
```

```
 473 vi test.sh
   474 cat test.sh
   475 cd /dades/
   476 fio --size=16G --name=create --filename=fio_file --bs=1M --nrfiles=1
--direct=0 --sync=0 --randrepeat=0 --rw=write --refill buffers --end fsync=1
--iodepth=200 --ioengine=libaio --fallocate=none
  477 cd /
  478 ls
  479 df -h .
   480 fio --size=16G --name=create --filename=fio_file --bs=1M --nrfiles=1
--direct=0 --sync=0 --randrepeat=0 --rw=write --refill_buffers --end_fsync=1
--iodepth=200 --ioengine=libaio --fallocate=none
   481 apt-get install sdparm
  482 sdparm /dev/sda
  483 apt-get install smartctl
  484 apt-get install smartmontools
  485 smartctltop
  486 top
  487 ps -ef | grep fio
  488 ps -ef | grep fio
  489 kill -9 33540
  490 ps -ef | grep fio
  491 sdparm --set=WCE --save /dev/sda
  492 sdparm /dev/sda
  493 sdparm --set=WCE /dev/sda
  494 sdparm /dev/sda
   495 sdparm --set=WCE /dev/sdb
  496 sdparm --set=WCE /dev/sdc
  497 sdparm --set=WCE /dev/sdd
   498 sdparm /dev/sde
  499 sdparm --set=WCE /dev/sde
   500 reboot
  501 sdparm
  502 sdparm /dev/sda
  503 ls
  504 cd
   505 history
root@nas:~# fio --size=16G --name=create --filename=fio_file --bs=1M --
nrfiles=1 --direct=0 --sync=0 --randrepeat=0 --rw=write --refill buffers --
end_fsync=1 --iodepth=200 --ioengine=libaio --fallocate=none
create: (g=0): rw=write, bs=(R) 1024KiB-1024KiB, (W) 1024KiB-1024KiB, (T)
1024KiB-1024KiB, ioengine=libaio, iodepth=200
fio-3.12
Starting 1 process
create: Laying out IO file (1 file / 16384MiB)
Connection to 192.168.1.76 closed by remote host.PS][eta 00m:47s]
Connection to 192.168.1.76 closed.
```
root@nas:~# sdparm /dev/sda /dev/sda: ATA ST8000DM004-2CX1 0001

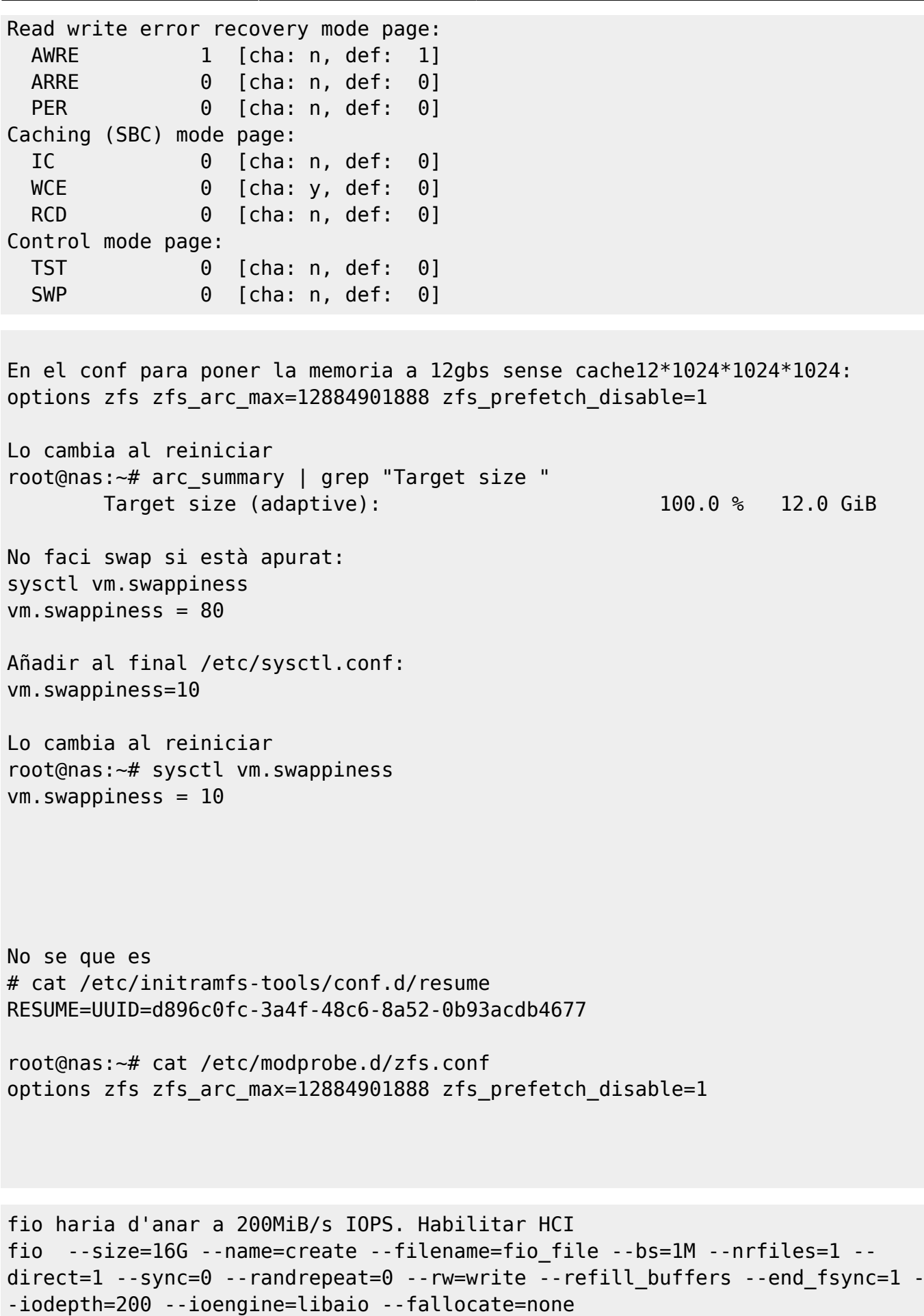

#!/bin/bash

```
NAME="$1"; shift
IFACE="$1"; shift
NAME="${NAME:-pve}"
IFACE="${IFACE:-eno1}"
declare -a BOOTSSD
declare -a FSTAB
echo "Setting ZFS root on $NAME"
#get WWN for a /dev/sdX disk device
get wwn () \{ ls -l /dev/disk/by-id/wwn-* | grep -v "part" | grep $1 | cut -d "-"
-f 3|tr -d ' '
}
#find up to 2 smallest non-rotational disks of same size
find boot drives () {
     local BOOTSSD1=''
     local BOOTSSD2=''
         eval "$(lsblk -dn -o NAME,SIZE,TYPE,ROTA -x SIZE | sort| awk 'BEGIN
\{ i = 0 \} /disk/ \{ if ( $4 < 1) \} \{i=i+1; if (i == 1) \} \{ size= $2; print"BOOTSSD1="$1}; if (i == 2) {if (size == $2) print "BOOTSSD2="$1}}}')"
         if [ -n "$BOOTSSD1" ]; then
         BOOTSSD[0]="wwn-$(get_wwn $BOOTSSD1)"
         fi
         if [ -n "$BOOTSSD2" ]; then
        BOOTSSD[1]="wwn-$(get_wwn $BOOTSSD2)"
         fi
}
#wipe existing filessystems in each one partition
wipe disk () \{for p in $(ls -1 /dev/disk/by-id/$1* | green "part" | sort -r); do echo "...wiping partition $p"
            wipefs -a -f $p
     done
     echo "...wiping whole disk $1"
     wipefs -a -f /dev/disk/by-id/$1
}
#create partitions
create partitions () {
echo
echo "Creating GPT partition table..."
sgdisk --zap-all /dev/disk/by-id/$1
echo "Creating BIOS boot partition..."
sgdisk -a1 -n1:24K:+1000K -t1:EF02 -c 1:"BIOS boot" /dev/disk/by-id/$1
#echo "Creating UEFI partition (unused, just in case).."
#sgdisk -n2:1M:+512M -t2:EF00 -c 2:"EFI" /dev/disk/by-id/$1
if [ ${#BOOTSSD[@]} -gt 1 ]; then
     echo "Creating Linux RAID boot partition..."
     sgdisk -n2:0:+2048M -t2:fd00 -c 2:"boot" /dev/disk/by-id/$1
else
     echo "Creating Linux boot partition..."
     sgdisk -n2:0:+2048M -t2:8300 -c 2:"boot" /dev/disk/by-id/$1
fi
```
Last update: 2020/12/10 10:00 informatica:microservers:history http://wiki.legido.com/doku.php?id=informatica:microservers:history

```
echo "Creating minimal swap partition..."
sgdisk -n3:0:+2G -t3:8200 -c 3:"swap" /dev/disk/by-id/$1
echo "Creating ZFS root pool partition ..."
sgdisk -n4:0:0 -t4:BF01 -c 4:"rpool" /dev/disk/by-id/$1
echo "Showing partition changes done:"
sgdisk -p /dev/disk/by-id/$1
partprobe
}
# format swap and prepare fstab mount by UUID
format swap () \{local SWAP_PART="/dev/disk/by-id/$1-part3"
partprobe
sync
sleep 2
mkswap "$SWAP_PART"
SWAP_UUID=$(blkid $SWAP_PART | cut -d '"' -f 2)
FSTAB[${#FSTAB[@]}]="UUID=$SWAP_UUID\tnone\t\tswap\t\tsw\t\t0\t0\n"
}
echo "Finding boot drives: up to two non-rotational disks same smallest
size"
find_boot_drives
echo
case ${#BOOTSSD[@]} in
     0)
         echo "No boot drive found. Nothing to do."
         exit
         ;;
     1)
         echo "Found ONE drive:"
         lsblk -dn -o NAME,SIZE,WWN /dev/disk/by-id/${BOOTSSD[0]}
         ;;
     2)
         echo "Found TWO drives:"
         lsblk -dn -o NAME,SIZE,WWN /dev/disk/by-id/${BOOTSSD[0]}
/dev/disk/by-id/${BOOTSSD[1]}
         ;;
     *)
         echo "Too many boot drives. Error"
         exit
         ;;
esac
for disk in ${BOOTSSD[@]}; do
```

```
 wipe_disk $disk
     create_partitions $disk
     format_swap $disk
done
partprobe
sleep 2
sync
#Create boot filesystem
if [ ${#BOOTSSD[@]} -gt 1 ]; then
         echo "Creating mirror for /boot filesystem"
    BOOT PART="/dev/md0"
        mdadm --create $BOOT PART --level=1 --raid-devices=2 /dev/disk/by-
id/${BOOTSSD[0]}-part2 /dev/disk/by-id/${BOOTSSD[1]}-part2
else
    BOOT PART="/dev/disk/by-id/${BOOTSSD[0]}-part2"
fi
echo "Formatting boot partition with ext4 filesystem ..."
mkfs.ext4 -F $BOOT_PART
# Create zfs root pool rpool
zpool create -o ashift=12 \
         -O acltype=posixacl -O canmount=off -O compression=lz4 \
         -O dnodesize=auto -O normalization=formD -O relatime=on -O xattr=sa
\setminus-0 mountpoint=/ -R /target \
         rpool ${BOOTSSD[0]}-part4
# Add mirror partitions if there are two boot disks
if [ ${#BOOTSSD[@]} -gt 1 ]; then
     zpool attach rpool ${BOOTSSD[0]}-part4 ${BOOTSSD[1]}-part4
fi
zpool status
#Create filesystem datasets for root
zfs create -o canmount=off -o mountpoint=none rpool/ROOT
zfs create -o canmount=noauto -o mountpoint=/ rpool/ROOT/pve
zfs mount rpool/ROOT/pve
#Create datasets
zfs create rpool/home
zfs create -o mountpoint=/root rpool/home/root
#Mount /boot on /target/boot
mkdir /target/boot
```
mount \$BOOT PART /target/boot

```
#exit
#Copy system twice, just in case
echo "Copying base system..."
#rsync -axHAXW --exclude=/proc --exclude=/dev --exclude=/sys --
exclude=/target --exclude=/mnt / /target/
#echo "Copying base system...again!"
#rsync -axHAXW --exclude=/proc --exclude=/dev --exclude=/sys --
exclude=/target --exclude=/mnt / /target/
tar -zxf /tmp/buster.tar.gz --directory /target
#Create excluded folders
mkdir -p /target/mnt /target/dev /target/sys /target/proc /target/tmp
/target/opt
#
zfs set devices=off rpool
#Set hostname, default is pve.
echo "$NAME" > /target/etc/hostname
echo -e "127.0.1.1\t$NAME" >> /target/etc/hosts
#Set /boot and swap in fstab
BOOT UUID=$(blkid $B00T PART | cut -d ' " ' -f 2)echo -e "UUID=$B00T UUID\t/boot\t\text4\t\tdefaults\t0\t0" >
/target/etc/fstab
for fstab in ${FSTAB[@]}; do
     echo -e $fstab >> /target/etc/fstab
done
#Get network interface name and set target network config
for iface in $(ls -1 /sys/class/net); do
         if [ -n "$(ip a show dev $iface | grep ' scope global ')" ]; then
                 IFACE=$iface
                 break
         fi
done
echo -e "auto $IFACE\niface $IFACE inet dhcp\n" >
/target/etc/network/interfaces.d/$IFACE
#Set grub default root
sed -i
's#GRUB_CMDLINE_LINUX=""#GRUB_CMDLINE_LINUX="root=ZFS=rpool/ROOT/pve"#'
/target/etc/default/grub
sed -i 's# LINUX DEFAULT="quiet"# LINUX DEFAULT=""#'
/target/etc/default/grub
```

```
#Prepare script for chroot
echo "Preparing chroot"
echo '#!/bin/bash' > /target/root/chroot.sh
chmod +x /target/root/chroot.sh
echo "declare -a BOOTSSD" >>/target/root/chroot.sh
for disk in ${BOOTSSD[@]}; do
         echo "BOOTSDD+=$disk" >>/target/root/chroot.sh
done
if [ -e "/dev/md0" ]; then
     echo "mdadm --detail --scan >> /etc/mdadm/mdadm.conf"
>>/target/root/chroot.sh
fi
#echo "apt install --yes grub-pc" >>/target/root/chroot.sh
#echo "systemctl enable zfs-import-bpool.service" >>/target/root/chroot.sh
#echo "sleep 2" >>/target/root/chroot.sh
#echo "zfs set mountpoint=legacy bpool/BOOT/pve" >>/target/root/chroot.sh
#echo "zpool set bootfs=bpool/BOOT/pve bpool" >>/target/root/chroot.sh
#echo "sleep 2" >>/target/root/chroot.sh
#echo "mount -a" >>/target/root/chroot.sh
echo "grub-probe /boot" >>/target/root/chroot.sh
echo "update-initramfs -u -k all" >>/target/root/chroot.sh
echo "update-grub" >>/target/root/chroot.sh
for disk in ${BOOTSSD[@]}; do
         echo "grub-install /dev/disk/by-id/$disk" >>/target/root/chroot.sh
done
echo "ls /boot/grub/*/zfs.mod" >>/target/root/chroot.sh
#echo "zfs snapshot bpool/BOOT/pve@install" >>/target/root/chroot.sh
echo "zfs snapshot rpool/ROOT/pve@install" >>/target/root/chroot.sh
echo 'echo "Exiting from chroot"' >>/target/root/chroot.sh
#exit
#Prepare mounts and jump to chroot
echo "Jump to chroot"
mount -o bind /dev /target/dev
mount -o bind /sys /target/sys
mount -o bind /proc /target/proc
#chroot /target /bin/bash /root/chroot.sh --login
chroot /target /bin/bash --login
exit
#Unmount all filesystems and export pools
umount -l /target/dev
umount -l /target/sys
umount -l /target/proc
umount -l /target/boot
sleep 2
```
zpool export -a sleep 2 echo "Setup done!"

Create RAID: zpool create -o ashift=12 -O acltype=posixacl -O compression=lz4 -O relatime=on -O xattr=sa dades raidz1 wwn-0x5000c500c520c2f7 wwn-0x5000c500cf855885 wwn-0x5000c500cf875876 wwn-0x5000c500cf8fda13

Create shared: zfs create dades/prova

Canviar disk zfs replace zpol status

Crear nfs: zfs set sharenfs=no\_subtree\_check,no\_root\_squash,async,rw=@192.168.1.0/24 dades/prova

backup de zfs

send receive nfs

From: <http://wiki.legido.com/>- **Legido Wiki**

Permanent link: **<http://wiki.legido.com/doku.php?id=informatica:microservers:history>**

Last update: **2020/12/10 10:00**

 $\pmb{\times}$